### **))Evaluación Docente**

# Concurso Excepcional de Acceso a Cargos Directivos de IE 2023

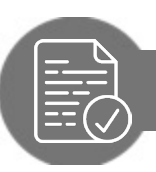

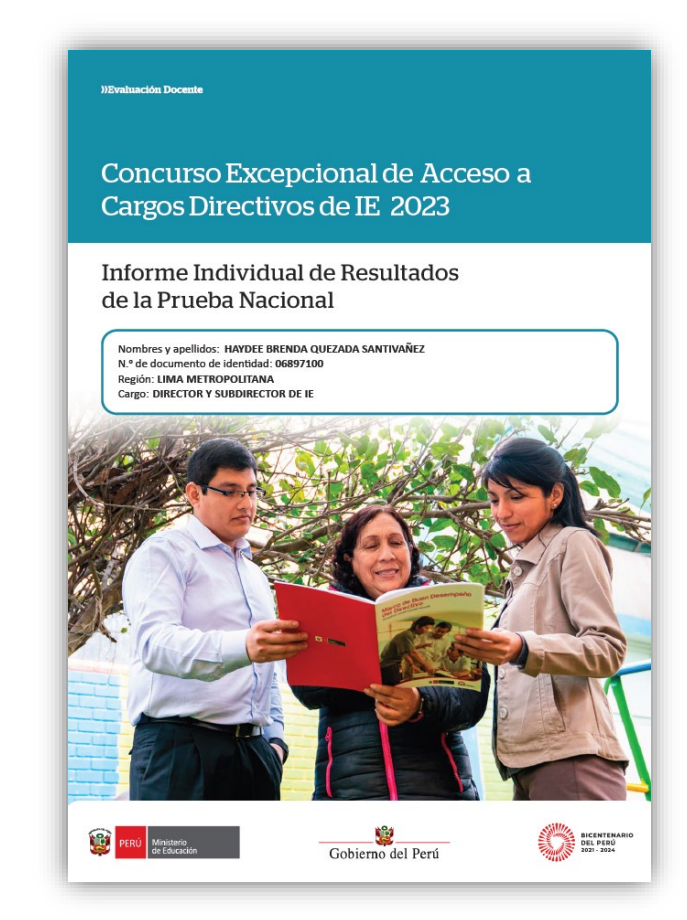

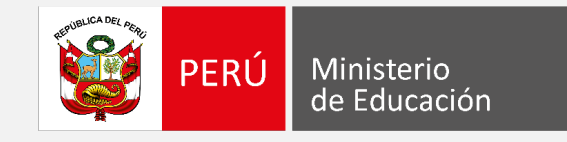

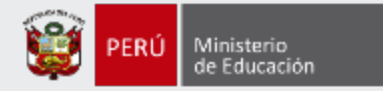

### **¡Estimado(a), profesor(a)!**

Como parte del Concurso Excepcional de Acceso a Cargos Directivos de IE 2023, los docentes evaluados tendrán acceso a un *Informe Individual de Resultados*. En ese documento, que es personal y confidencial, le presentaremos el detalle sus resultados en la Prueba Nacional (PN).

Con estas pautas, queremos ayudarlo(a) a revisar de manera adecuada la información enviada mediante el *Informe Individual de Resultados*, de modo que aproveche su contenido para identificar sus fortalezas y oportunidades de mejora para analizarlas en beneficio de su desarrollo profesional.

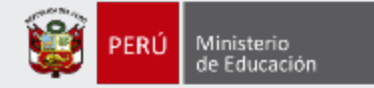

#### **WEvaluación Docente**

Concurso Excepcional de Acceso a Cargos Directivos de IE 2023

Informe Individual de Resultados de la Prueba Nacional

En la carátula encontrará **sus datos** de identificación.

Nombres y apellidos: HAYDEE BRENDA QUEZADA SANTIVAÑEZ N.º de documento de identidad: 06897100 Región: LIMA METROPOLITANA Cargo: DIRECTOR Y SUBDIRECTOR DE IE

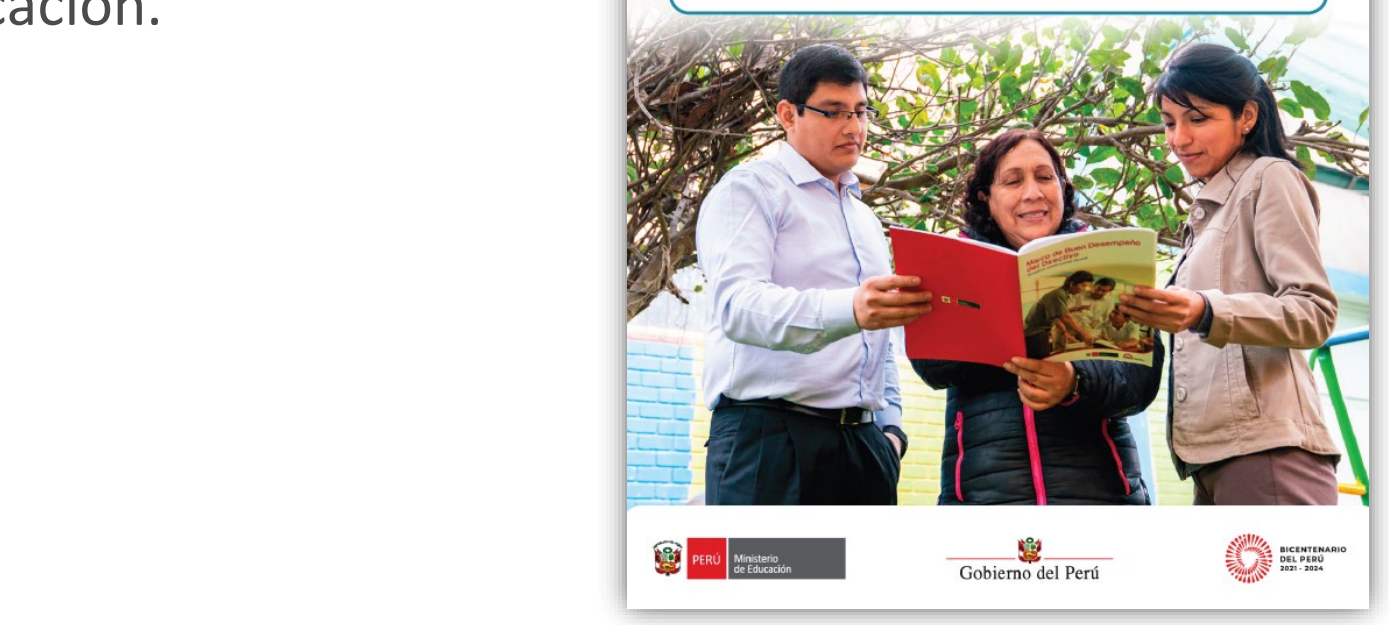

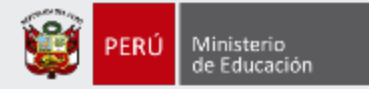

En la primera parte, se presentan indicaciones para **descargar** la prueba que rindió. Además, encontrará algunas **orientaciones** para aprovechar mejor el contenido del IIR.

### ¿Cómo aprovechar este informe?

Le recomendamos descargar la prueba. Para ello debe:

- 1. Ingresar a la web del concurso: https://evaluaciondocente.perueduca.pe/acceso2223/
- 2. Seleccionar el botón Prueba
- 3. Hacer clic en el cuadernillo para descargarlo.
- 4. Abrir el archivo PDF.

Con el cuadernillo (archivo PDF) de la prueba y este informe, puede cotejar, para cada pregunta, si su respuesta fue correcta (v) o incorrecta (x). Además, puede identificar el indicador que le corresponde a cada pregunta, tal como se presenta en este ejemplo:

Ejemplo de tabla que encontrará en este informe:

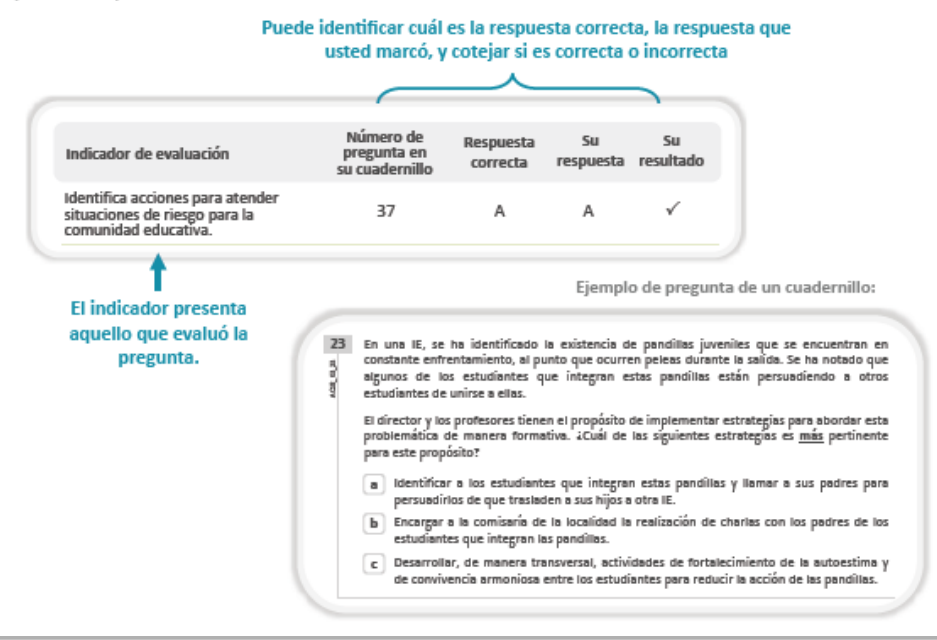

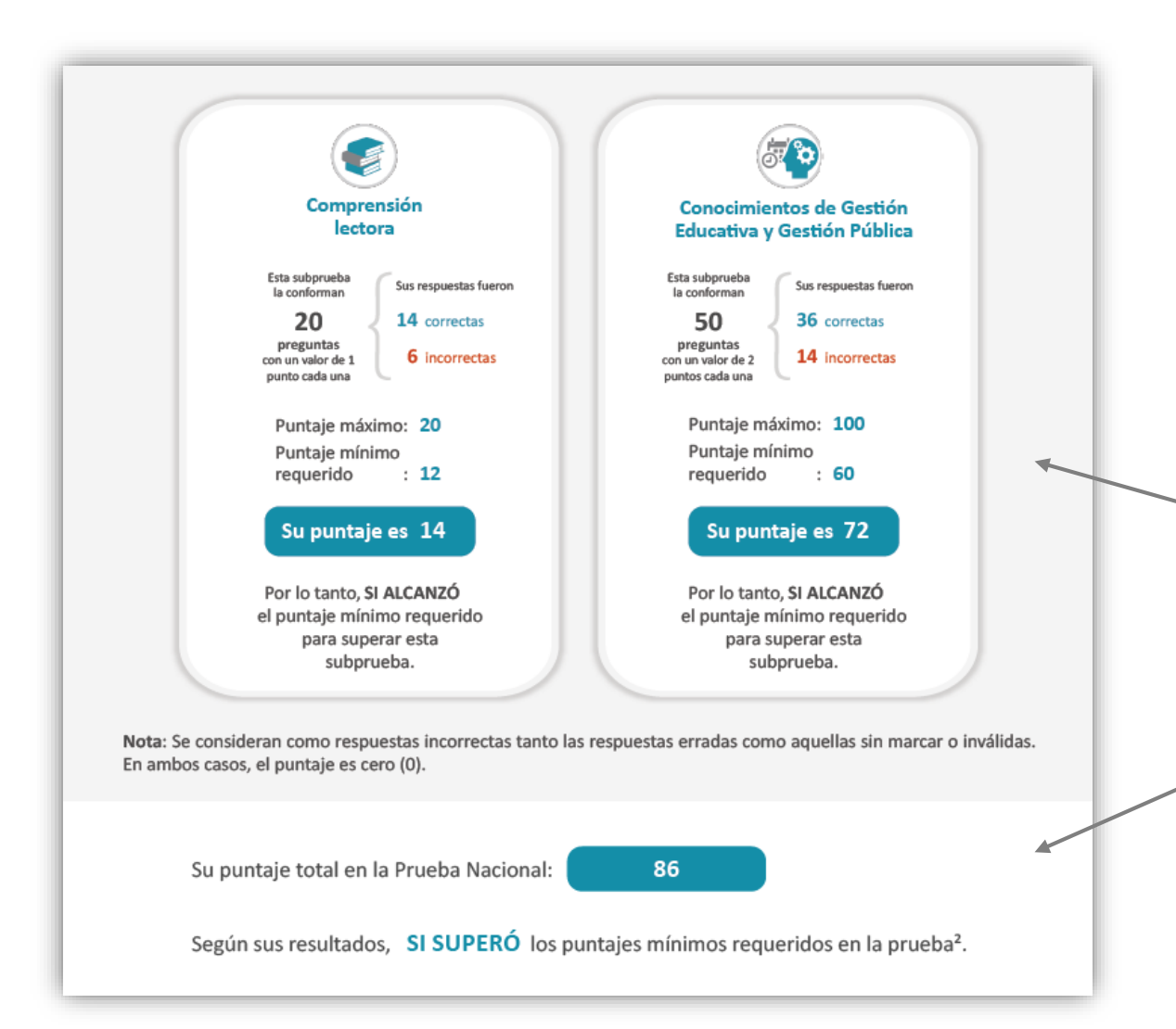

En esta sección, se muestra el resumen de sus resultados **en las dos (2) subpruebas** que conforman la PN.

> **Aquí puede visualizar la cantidad de respuestas correctas e incorrectas y el puntaje que alcanzó en cada subprueba. En la parte final de esta sección, conocerá su puntaje total en la PN, y también si logró superar los puntajes mínimos requeridos.**

### Pautas para revisar el *Informe Individual de Resultados* (IIR) <sup>5</sup>

Ministerio de Educación

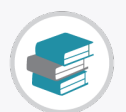

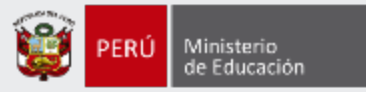

Los resultados de la subprueba de *Comprensión lectora* se presentan por **tipo de pregunta** y por **texto.**

### **a) Por tipo de pregunta**

**Aquí puede conocer qué evaluaban las preguntas de obtención de información, de deducción e interpretación y de reflexión sobre el texto. Además, podrá visualizar la cantidad de respuestas correctas e incorrectas en cada una de ellas.**

### II. Resultados en Comprensión lectora

Esta subprueba evalúa la capacidad del postulante para construir el significado de textos de diversos tipos, funcionales para el ejercicio en el sector educativo. Está conformada por 5 textos y 25 preguntas, las cuales buscan evaluar la capacidad del postulante para obtener información, deducir e interpretar, y reflexionar sobre un texto.

Usted obtuvo 28 puntos; por lo tanto, NO ALCANZÓ el puntaje mínimo requerido para superar esta subprueba.

A continuación, se presenta el detalle de sus resultados en cada tipo de pregunta.

![](_page_5_Figure_10.jpeg)

![](_page_6_Picture_0.jpeg)

![](_page_6_Picture_2.jpeg)

En esta columna, se presentan los **indicadores de evaluación** de cada pregunta organizados por texto.

En estas columnas, se presentan las respuestas que **marcó** en su ficha óptica y se señala, en la última, si estas fueron **correctas**  $(\check{\phantom{x}})$  o **incorrectas**  $(\check{\phantom{x}})$ .

#### Número de Su Respuesta Su Indicador de evaluación pregunta en resultado correcta respuesta su cuadernillo Texto 2  $\checkmark$ B B 6 Indicador  $\checkmark$  $\mathsf{C}$  $\mathsf{C}$  $\overline{7}$  $\overline{A}$  $\checkmark$ 8  $\overline{A}$ Indicador  $\overline{9}$ B  $\mathbb{A}$  $\pmb{\times}$ Indicador 10  $\mathsf{C}$ B  $\times$ Indicador Texto 3  $\mathsf{C}$ B  $\times$ Indicador 11 Indicador  $12$  $\mathsf{C}$  $\pmb{\times}$  $\mathsf{A}$  $\checkmark$ 13 B Indicador B  $\mathsf{C}$  $\mathsf C$  $\checkmark$  $14$ Indicador  $\checkmark$ 15 A Indicador  $\overline{A}$

### En esta columna, encontrará el **número de pregunta** del cuadernillo que rindió.

En esta segunda columna, se presenta la **respuesta correcta,**  correspondiente a cada pregunta del cuadernillo.

### **b) Por texto**

![](_page_7_Picture_0.jpeg)

![](_page_7_Picture_2.jpeg)

Los resultados de la subprueba de *Conocimientos de Gestión Educativa y Gestión Pública* están organizados en **cinco (5) dimensiones:** *Gestión Pública y organización del Estado, Planificación estratégica; Gestión comunitaria y del clima institucional; Gestión administrativa; y Gestión pedagógica y monitoreo.*

> **Para cada una de las dimensiones, encontrará la cantidad de respuestas correctas e incorrectas que obtuvo, así como el puntaje y el porcentaje de aciertos que alcanzó.**

![](_page_7_Figure_5.jpeg)

![](_page_8_Picture_0.jpeg)

![](_page_8_Picture_2.jpeg)

![](_page_8_Picture_84.jpeg)

![](_page_9_Picture_0.jpeg)

## **Más información**

### **www.minedu.gob.pe/evaluaciondocente**

![](_page_9_Picture_3.jpeg)

### **Línea de atención de consultas:**

![](_page_9_Picture_5.jpeg)

**(01) 615 5887**

Horario de atención:

de lunes a viernes de 8:30 am a 5:00 pm